## **Q**

## **If I have a multi-diaphragm building like twin tower building, how can I draw the rebar and import the BOM at midas DShop?**

**A**

You can see the flowchart below to solve this problem. Then, you can see the explanation after see the flowchart.

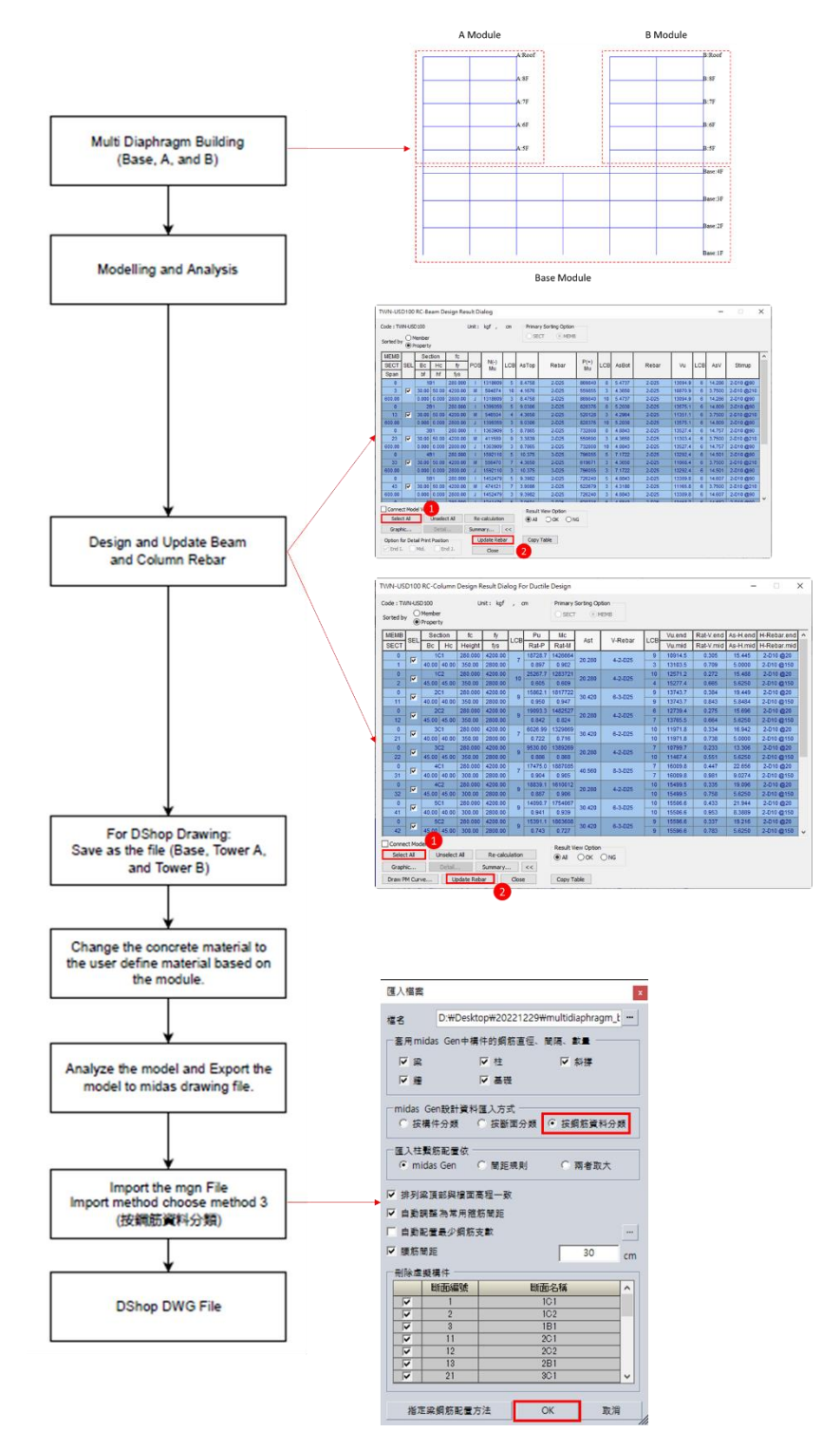

First of all, you must design the rebar of your structure. After you design the structure using the design code, you can select all the result design and click the update rebar function. Do this step for the beam and column element.

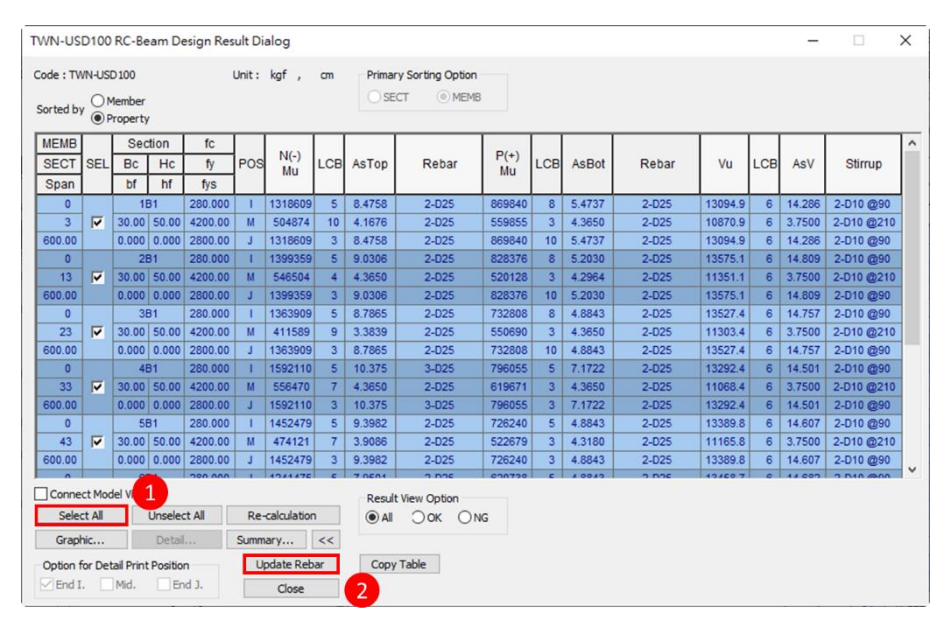

Picture 1: Update rebar for Beam Element.

| Code: TWN-USD100<br>OMember<br>Sorted by |                         |                          |              | Unit: kgf      | cm             |         |             | Primary Sorting Option<br>O MEMB<br><b>O</b> SECT |               |                |         |           |          |                        |  |
|------------------------------------------|-------------------------|--------------------------|--------------|----------------|----------------|---------|-------------|---------------------------------------------------|---------------|----------------|---------|-----------|----------|------------------------|--|
| <b>MEMB</b>                              |                         | ● Property<br>Section    | fc           | fy             |                | Pu      | Mc          |                                                   |               |                | Vu.end  | Rat-V.end |          | As-H.end H-Rebar.end ^ |  |
| <b>SECT</b>                              | SEL                     | Bc<br>Hc                 | Height       | fvs            | LCB            | Rat-P   | Rat-M       | Ast                                               | V-Rebar       | LCB            | Vu.mid  | Rat-V.mid | As-H.mid | H-Rebar.mid            |  |
| $\mathbf 0$                              | $\overline{\mathbf{v}}$ | 1C1                      | 280.000      | 4200.00        | $\overline{7}$ | 18728.7 | 1426664     | 20.280                                            | $4 - 2 - D25$ | $\overline{9}$ | 10914.5 | 0.305     | 15.445   | 2-D10 @20              |  |
| $\overline{1}$                           |                         | 40.00 40.00              | 350.00       | 2800.00        |                | 0.897   | 0.902       |                                                   |               | $\overline{3}$ | 13103.5 | 0.709     | 5.0000   | 2-D10 @150             |  |
| $\circ$                                  | $\overline{\mathbf{v}}$ | 1C <sub>2</sub>          | 280.000      | 4200.00        | 10             | 25267.7 | 1283721     | 20.280                                            | $4 - 2 - D25$ | 10             | 12571.2 | 0.272     | 15.488   | 2-D10 @20              |  |
| $\overline{2}$                           |                         | 45.00 45.00              | 350.00       | 2800.00        |                | 0.605   | 0.609       |                                                   |               | 4              | 15277.4 | 0.665     | 5.6250   | 2-D10 @150             |  |
| $\circ$                                  | $\overline{\mathbf{v}}$ | 2C1                      | 280,000      | 4200.00        |                | 15862.1 | 1817722     | 30.420                                            | $6 - 3 - D25$ | 9              | 13743.7 | 0.384     | 19,449   | 2-D10 @20              |  |
| 11                                       |                         | 40.00 40.00              | 350.00       | 2800.00        | $\overline{9}$ | 0.950   | 0.947       |                                                   |               | $\overline{9}$ | 13743.7 | 0.843     | 5.8484   | 2-D10 @150             |  |
| $\overline{0}$                           | $\overline{\mathbf{v}}$ | 2C2                      | 280,000      | 4200.00        | $\overline{Q}$ | 19093.3 | 1482527     | 20.280                                            | 4-2-D25       | 6              | 12739.4 | 0.275     | 15,696   | 2-D10 @20              |  |
| 12                                       |                         | 45.00 45.00              | 350.00       | 2800.00        |                | 0.842   | 0.824       |                                                   |               | $\overline{7}$ | 13765.5 | 0.664     | 5.6250   | 2-D10 @150             |  |
| $\circ$                                  | $\overline{\mathbf{v}}$ | 3C1                      | 280.000      | 4200.00        | $\overline{7}$ | 6026.99 | 1329869     | 30.420                                            | $6 - 2 - D25$ | 10             | 11971.8 | 0.334     | 16.942   | 2-D10 @20              |  |
| 21                                       |                         | 40.00 40.00              | 350.00       | 2800.00        |                | 0.722   | 0.716       |                                                   |               | 10             | 11971.8 | 0.738     | 5.0000   | 2-D10 @150             |  |
| $\mathbf{0}$                             | $\overline{\mathbf{v}}$ | 3C <sub>2</sub>          | 280.000      | 4200.00        | $\mathbf{Q}$   | 9530.00 | 1389269     | 20.280                                            | $4 - 2 - D25$ | 7              | 10799.7 | 0.233     | 13.306   | 2-D10 @20              |  |
| 22                                       |                         | 45.00 45.00              | 350.00       | 2800.00        |                | 0.886   | 0.868       |                                                   |               | 10             | 11467.4 | 0.551     | 5.6250   | 2-D10 @150             |  |
| $\mathbf{0}$                             | $\overline{\mathbf{v}}$ | 4C1                      | 280.000      | 4200.00        | $\overline{7}$ | 17475.0 | 1887085     | 40.560                                            | 8-3-D25       | 7              | 16009.8 | 0.447     | 22.656   | 2-D10 @20              |  |
| 31                                       |                         | 40.00 40.00              | 300.00       | 2800.00        |                | 0.904   | 0.905       |                                                   |               | $\overline{7}$ | 16009.8 | 0.981     | 9.0274   | 2-D10 @150             |  |
| $\circ$                                  | $\overline{\mathbf{v}}$ | 4C <sub>2</sub>          | 280.000      | 4200.00        | $\overline{9}$ | 18839.1 | 1610012     | 20.280                                            | 4-2-D25       | 10             | 15499.5 | 0.335     | 19.096   | 2-D10 @20              |  |
| 32                                       |                         | 45.00 45.00              | 300.00       | 2800.00        |                | 0.887   | 0.906       |                                                   |               | 10             | 15499.5 | 0.758     | 5.6250   | 2-D10 @150             |  |
| $\mathbf{0}$                             | $\overline{\mathbf{v}}$ | <b>5C1</b>               | 280.000      | 4200.00        | $\overline{9}$ | 14090.7 | 1754067     | 30.420                                            | 6-3-D25       | 10             | 15506.6 | 0.433     | 21.944   | 2-D10 @20              |  |
| 41                                       |                         | 40.00 40.00              | 300.00       | 2800.00        |                | 0.941   | 0.939       |                                                   |               | 10             | 15506.6 | 0.953     | 8.3889   | 2-D10 @150             |  |
| $\mathbf{0}$                             | $\overline{\mathbf{v}}$ | 502                      | 280.000      | 4200.00        | $\overline{9}$ | 15391.1 | 1803608     | 30.420                                            | 6-3-D25       | <b>g</b>       | 15596.6 | 0.337     | 19.216   | 2-D10 @20              |  |
| 42                                       |                         | 45.00 45.00              | 300.00       | 2800.00        |                | 0.743   | 0.727       |                                                   |               | 9              | 15596.6 | 0.783     | 5.6250   | 2-D10 @150             |  |
| Connect Mode<br>Select All               |                         | 1<br><b>Unselect All</b> |              | Re-calculation |                |         | $\odot$ All | Result View Option<br>OOK ONG                     |               |                |         |           |          |                        |  |
| Graphic                                  |                         | Detail                   |              | Summary        |                | $<<$    |             |                                                   |               |                |         |           |          |                        |  |
| Draw PM Curve                            |                         |                          | Update Rebar |                | Close          |         | Copy Table  |                                                   |               |                |         |           |          |                        |  |

Picture 2: Update rebar for Column Element.

Second, you can define new material properties which same with the concrete material. Thus, you can click add and choose the User Defined material. In the material code section, you can choose the concrete material code and the specification of the concrete material (the strength of material).

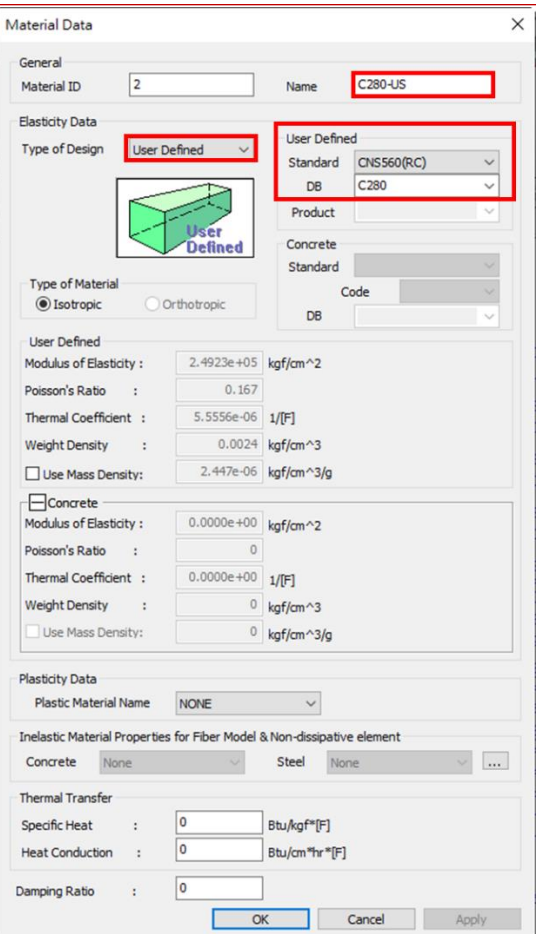

After define the user define material, you can start to change the material based on the module. For example, I have three modules (Base module for 1F~4F, A module for 5F~Roof, and B module for 5F~Roof). I want to have the drawing and BOM of my Base Module structure, thus, I change the material of A and B module structure to User Define material. Then do the perform analysis and export to the midas drawing file (mgn File). After that you can import the file to the DShop. Repeat this step to import the result of A and B module.

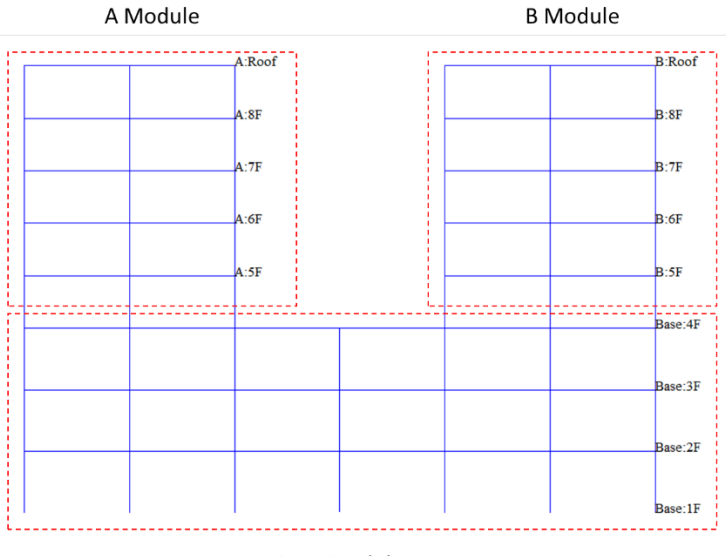

**Base Module** 

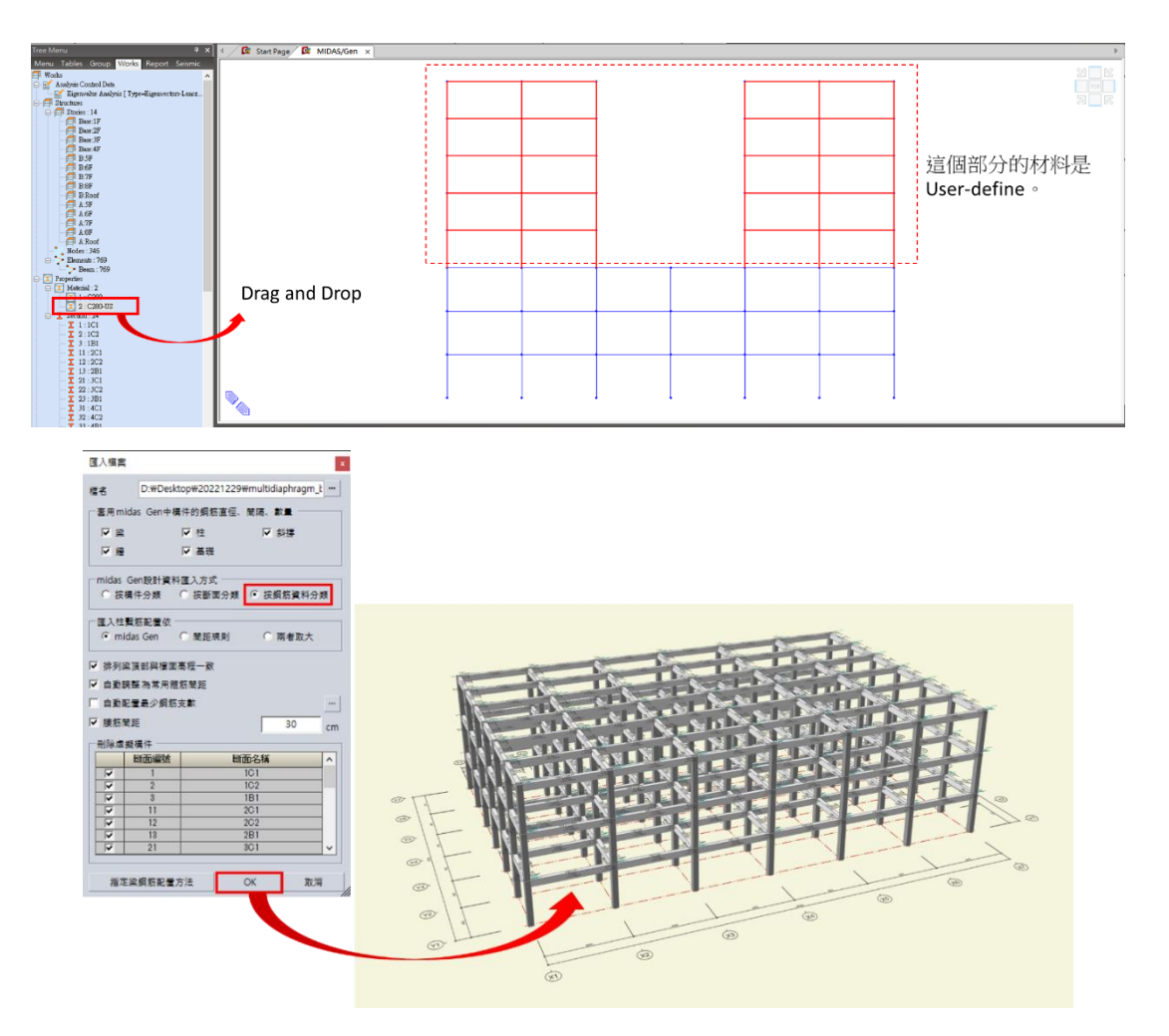

Picture 3: Import the drawing result of Base Module Structure.

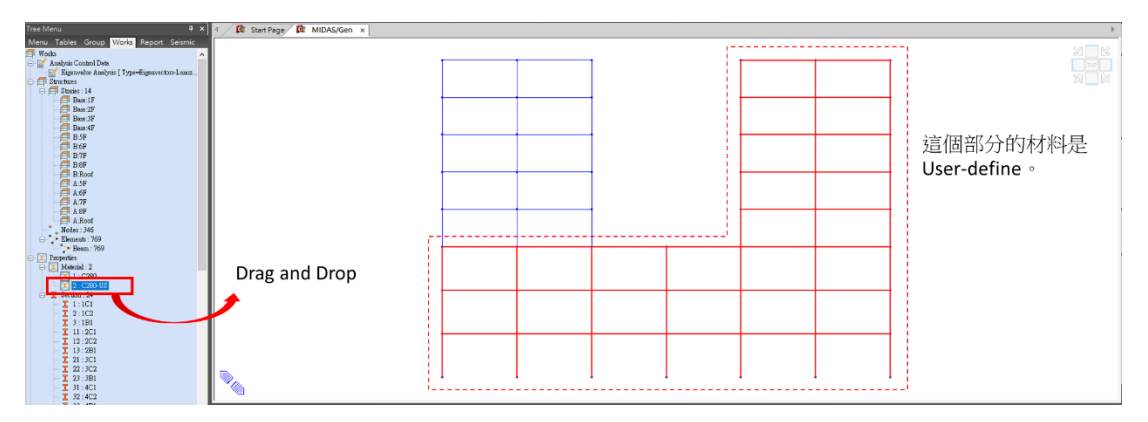

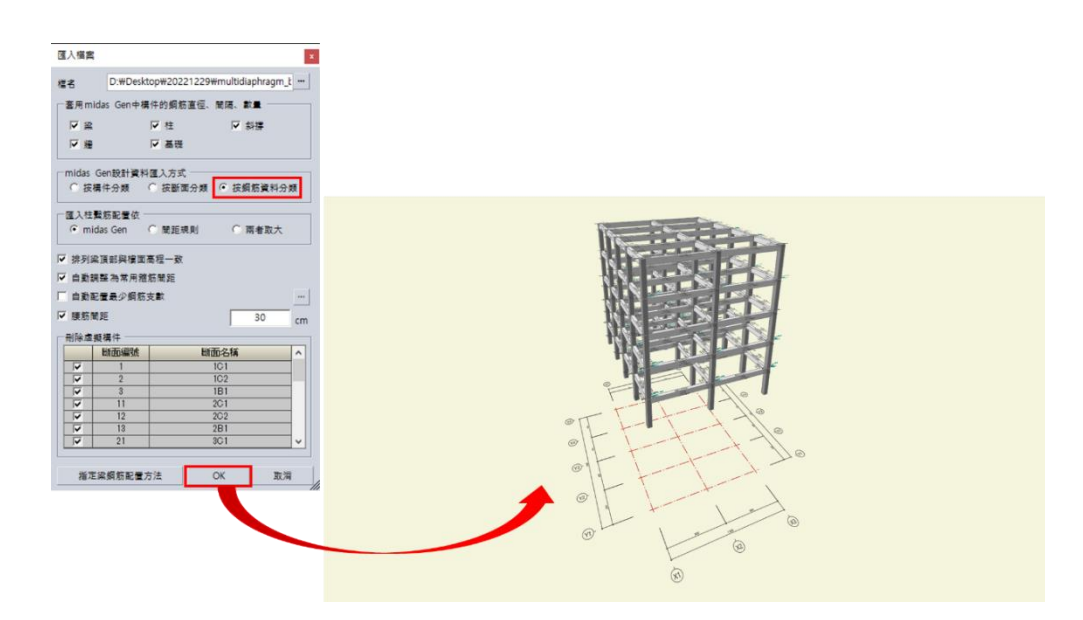

Picture 4: Import the drawing result of A Module Structure.

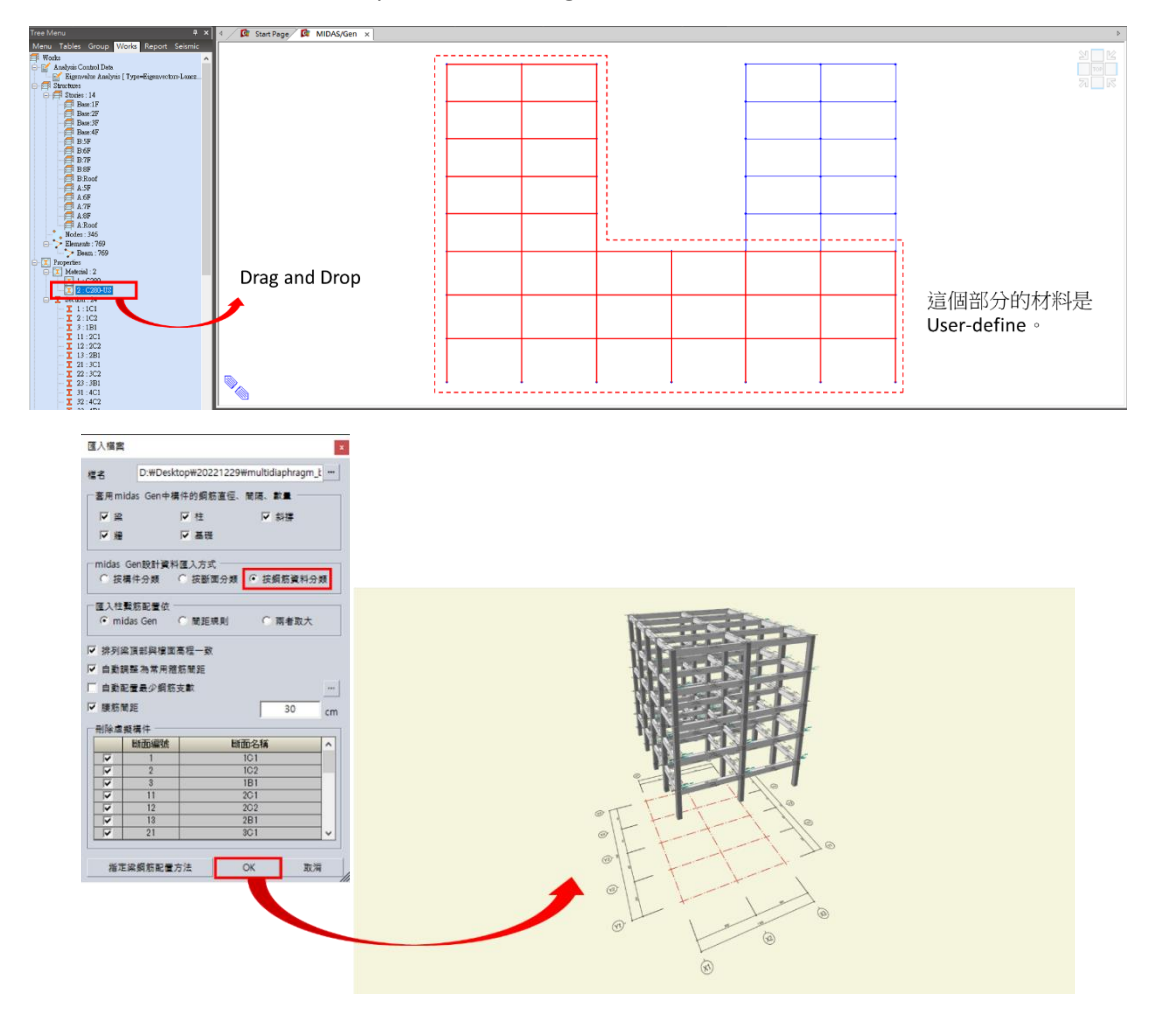

Picture 4: Import the drawing result of B Module Structure.